産技連 地質地盤情報分科会 令和3年度講演会 「地質リスクの低減に向けた地質調査・データクオリティ・解析技術」

#### 接続マニュアル

#### 全般的な注意事項

★講演中はマイクをミュート,カメラをオフにしてください.

★質問は「手を挙げる」ボタンを押した方を座長が指名しますので, 指名された方はマイクのミュートを外して発言してください. チャットでの質問も受け付けます.

#### ★CPD希望の方へ(重要)

ご登録いただいた氏名で参加してください.

PC設定等により、氏名の修正が困難な場合は, 事務局【 sangi-chishitsu-jimukyoku-ml@aist.go.jp 】までご相談ください.

# PCからの接続(Teamsがインストールされていない場合)

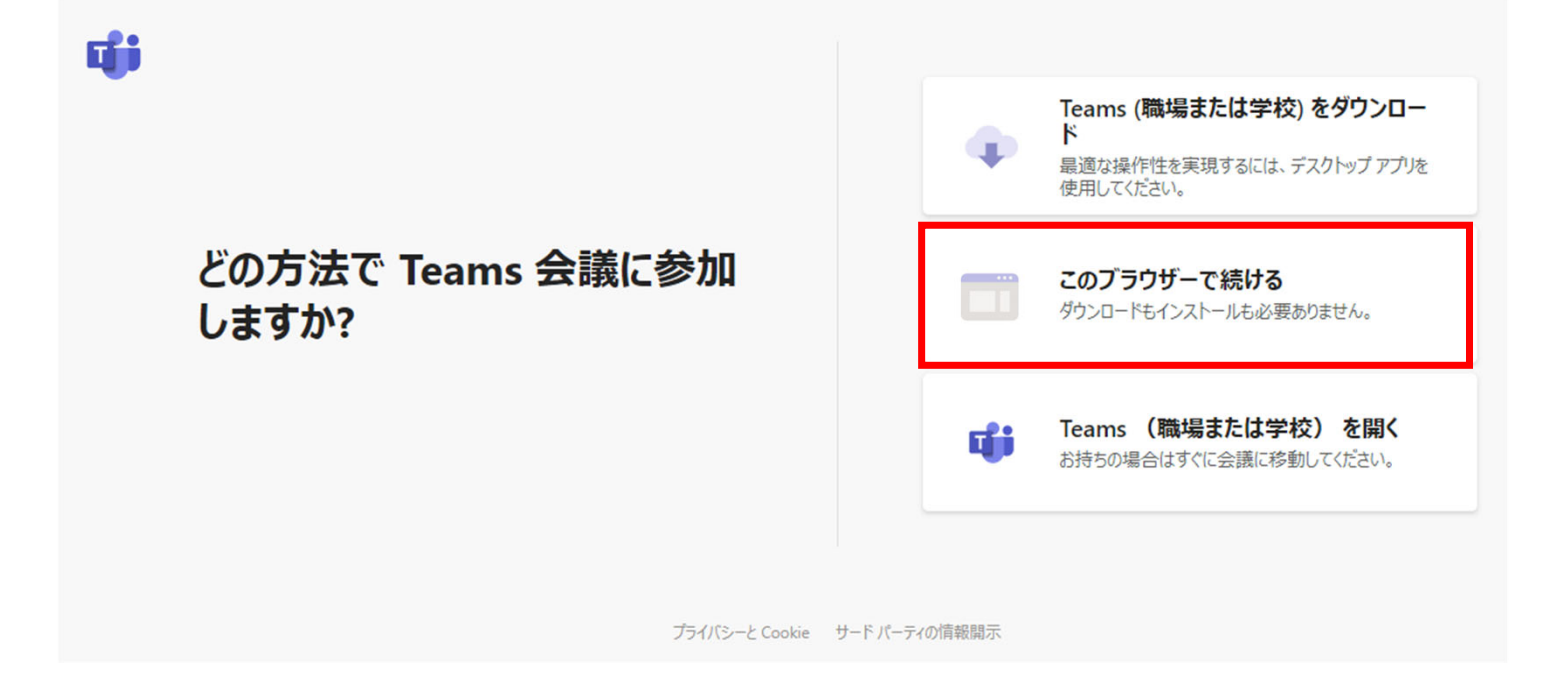

①参加方法に関するメールに記載された開催アドレスをクリックする. ②Webブラウザが起動したら,「このブラウザで続ける」をクリックする. ③氏名と所属を入力して,会議に参加する. 入力例:産技連 太郎(事務局)

# PCからの接続(Teamsがインストールされている場合)

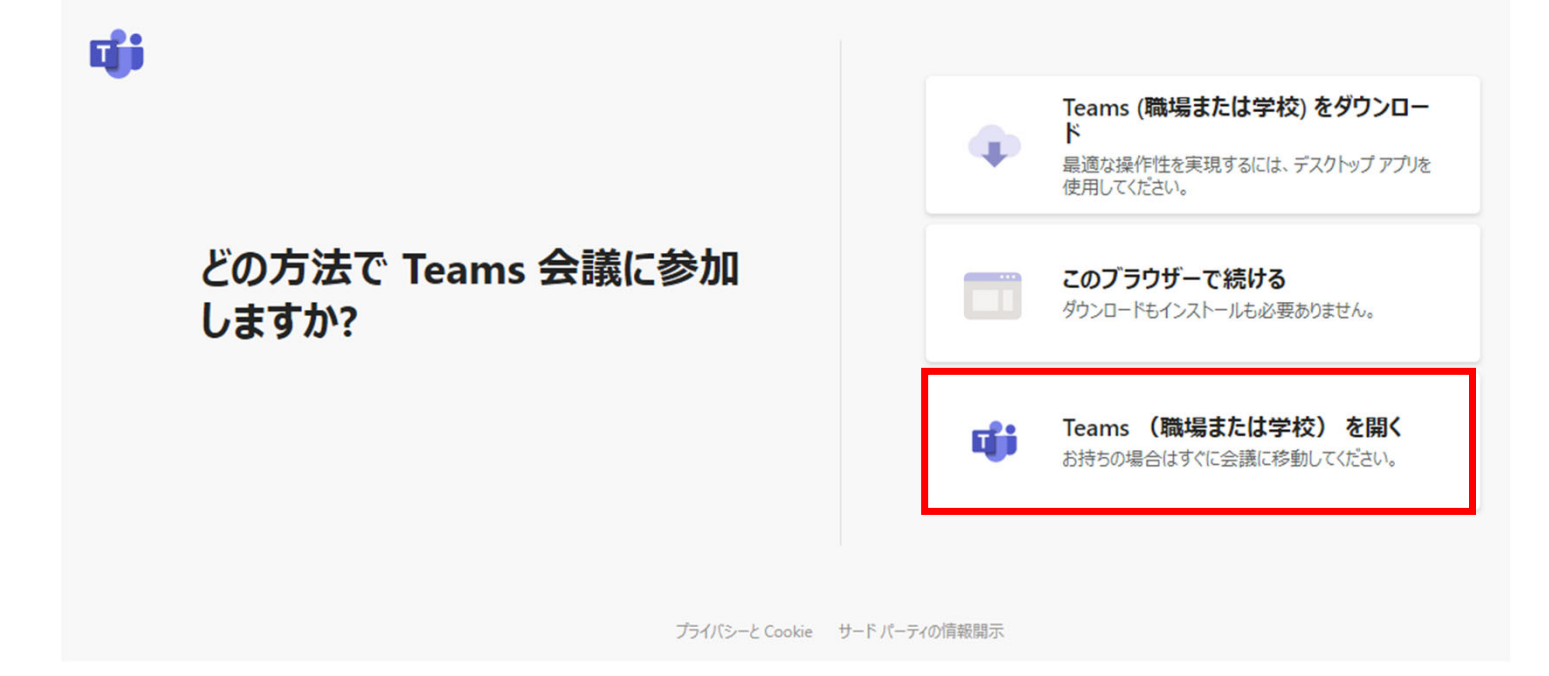

①参加方法に関するメールに記載された開催アドレスをクリックする.

②Webブラウザが起動したら,「Teams(職場または学校)を開く」をクリックする.

### スマホ・タブレットからの接続

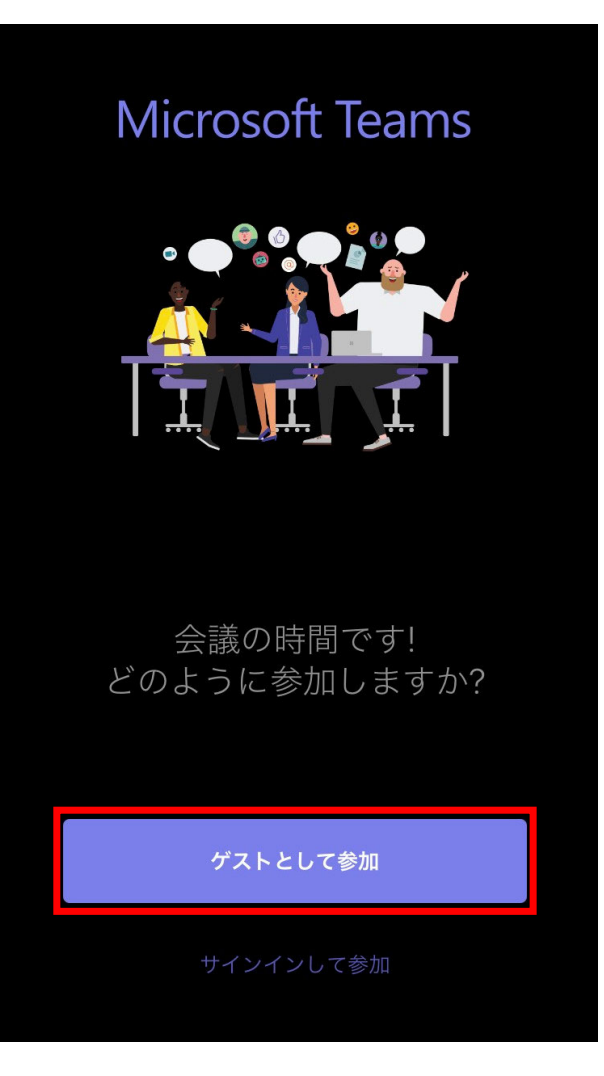

- ① スマホ・タブレットにMicrosoft Teamsをインストールする.
- ② スマホ・タブレットから,参加方法に関するメールに記載 された開催アドレスにアクセスする.
- ③ Microsoft Teams アプリが起動したら, 「ゲストとして参 加」をクリックする.
- ④ 氏名と所属を入力して,会議に参加する. 入力例:産技連 太郎(事務局)